# **School Visitor Log**

**User guide**

### **Table of Contents**

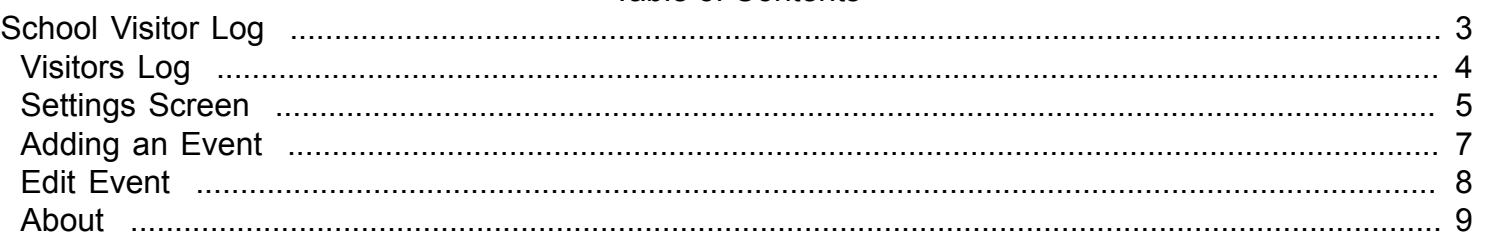

## **School Visitor Log**

<span id="page-2-0"></span>This program is to keep a log of the visitors which are coming into the school

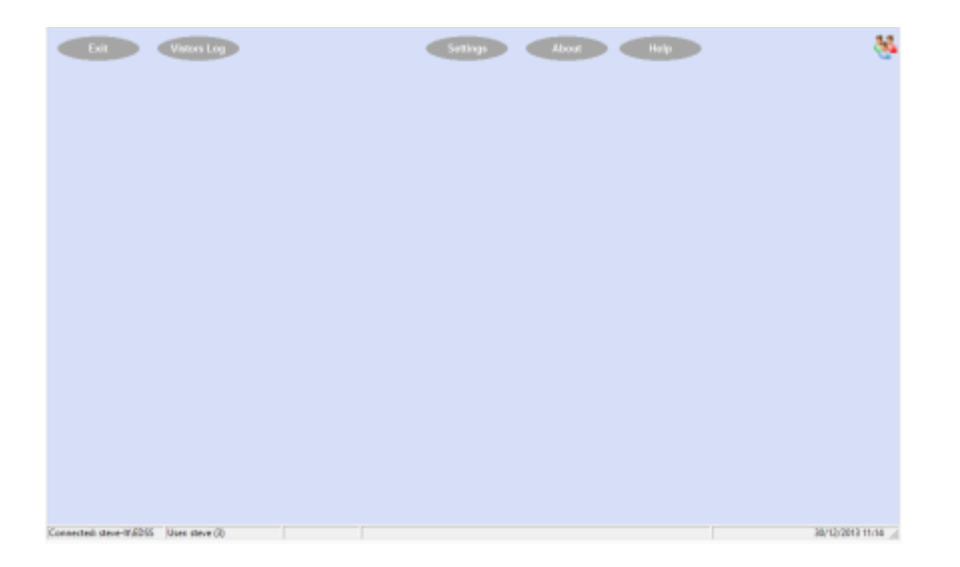

Click on the links below to find out more

## **Visitors Log**

<span id="page-3-0"></span>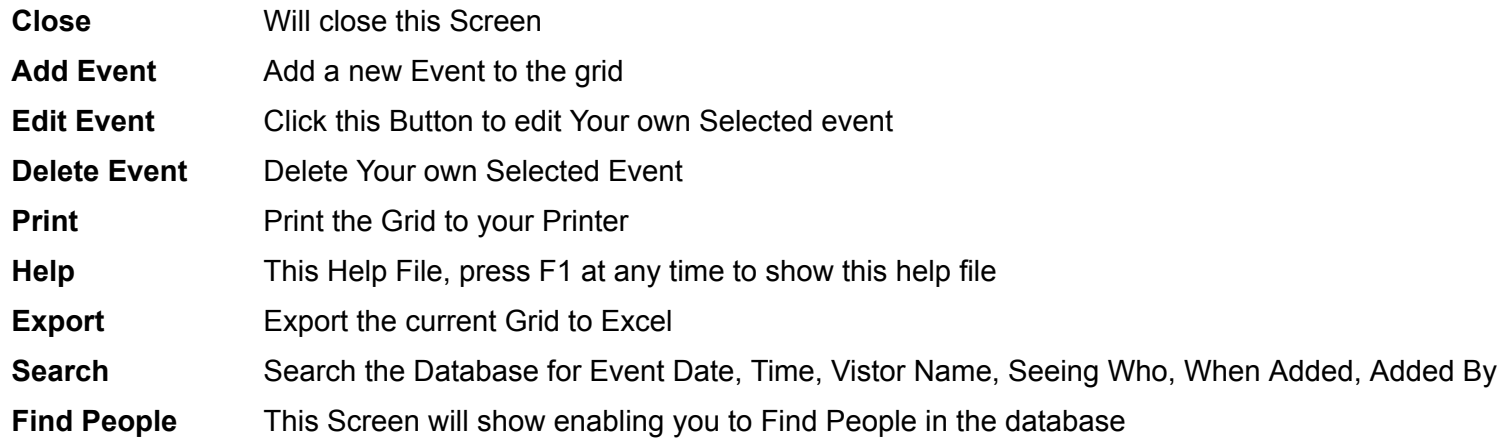

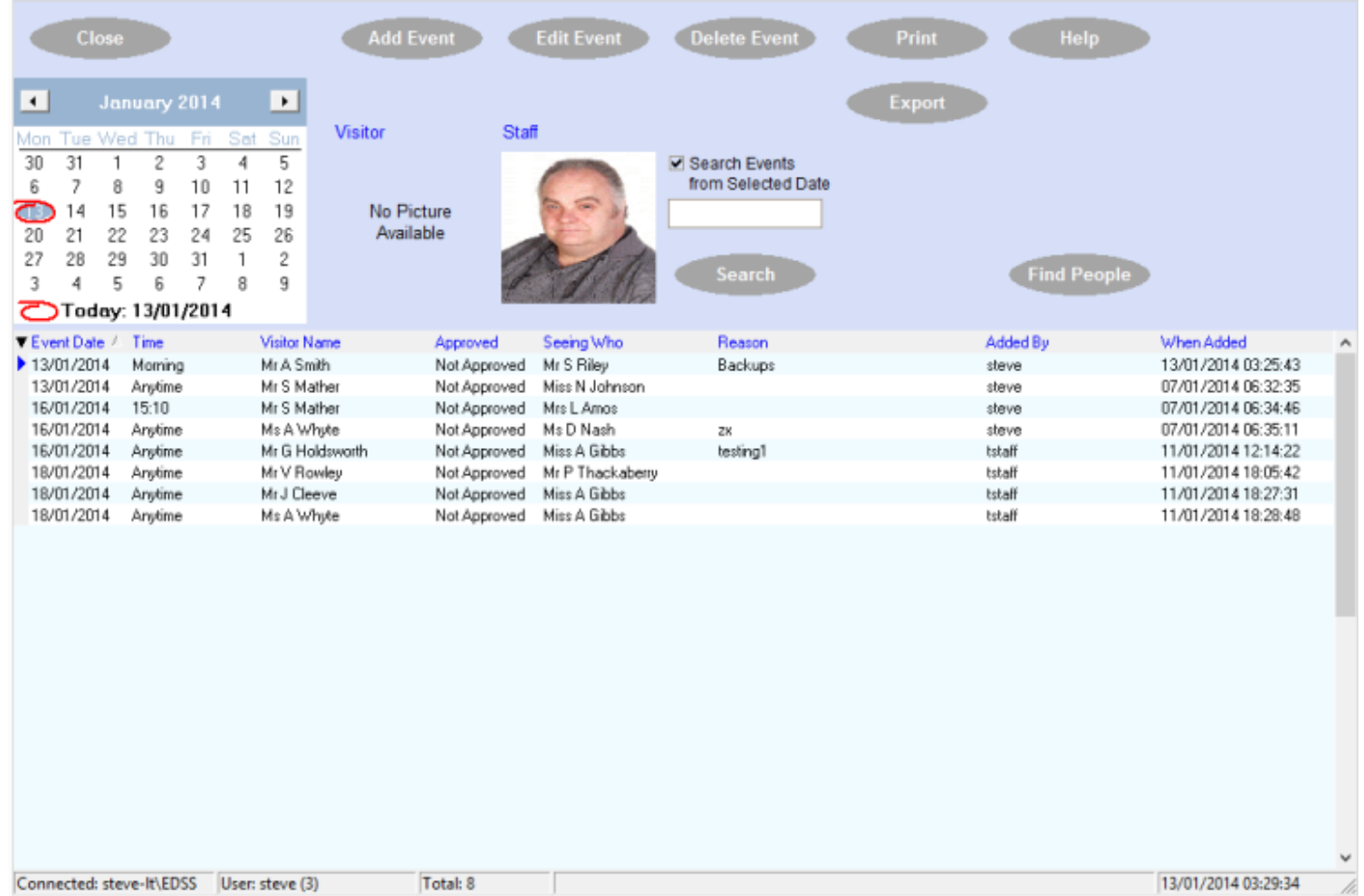

Connected: steve-lt\EDSS User: steve (3) Total: 8

#### **Settings Screen**

<span id="page-4-0"></span>**Close** Closes this Screen **Edit Visitor** Use this Button to Edit the selected Vistor Details **Add New Visitor** Add a New Visitor Name to the Database If the Visitor Name is not showing then click "Add New Visitor" button, this screen will appear

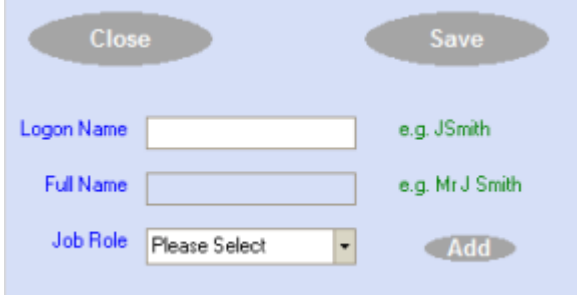

if the correct Role is not showing then click the "Add" button and a screen will appear allowing you to add a New Role

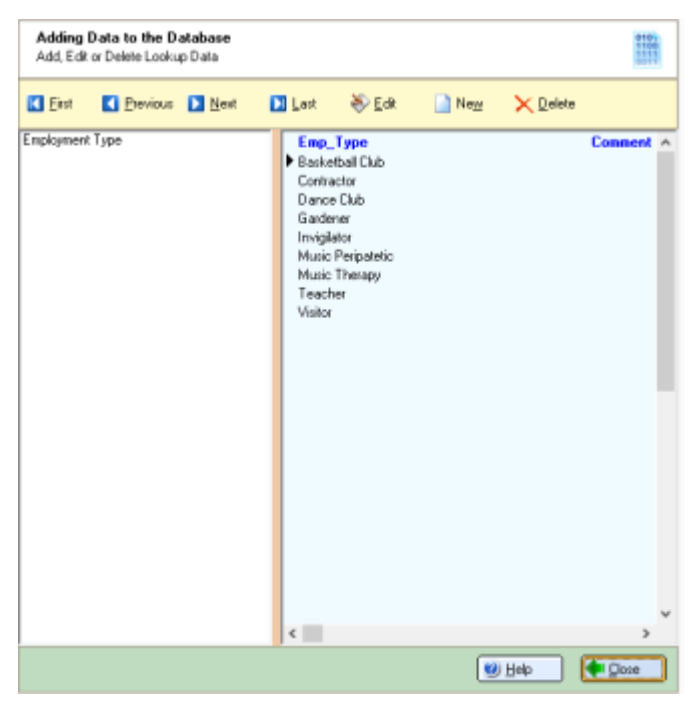

**Find People** This Screen will show enabling you to Find People in the database

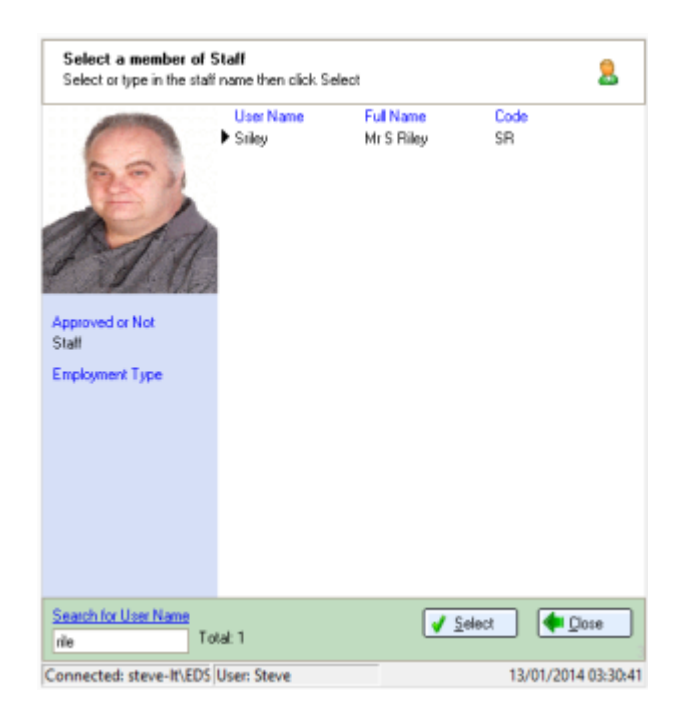

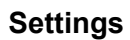

#### **Settings** Click the Tick boxes to turn on or off these settings

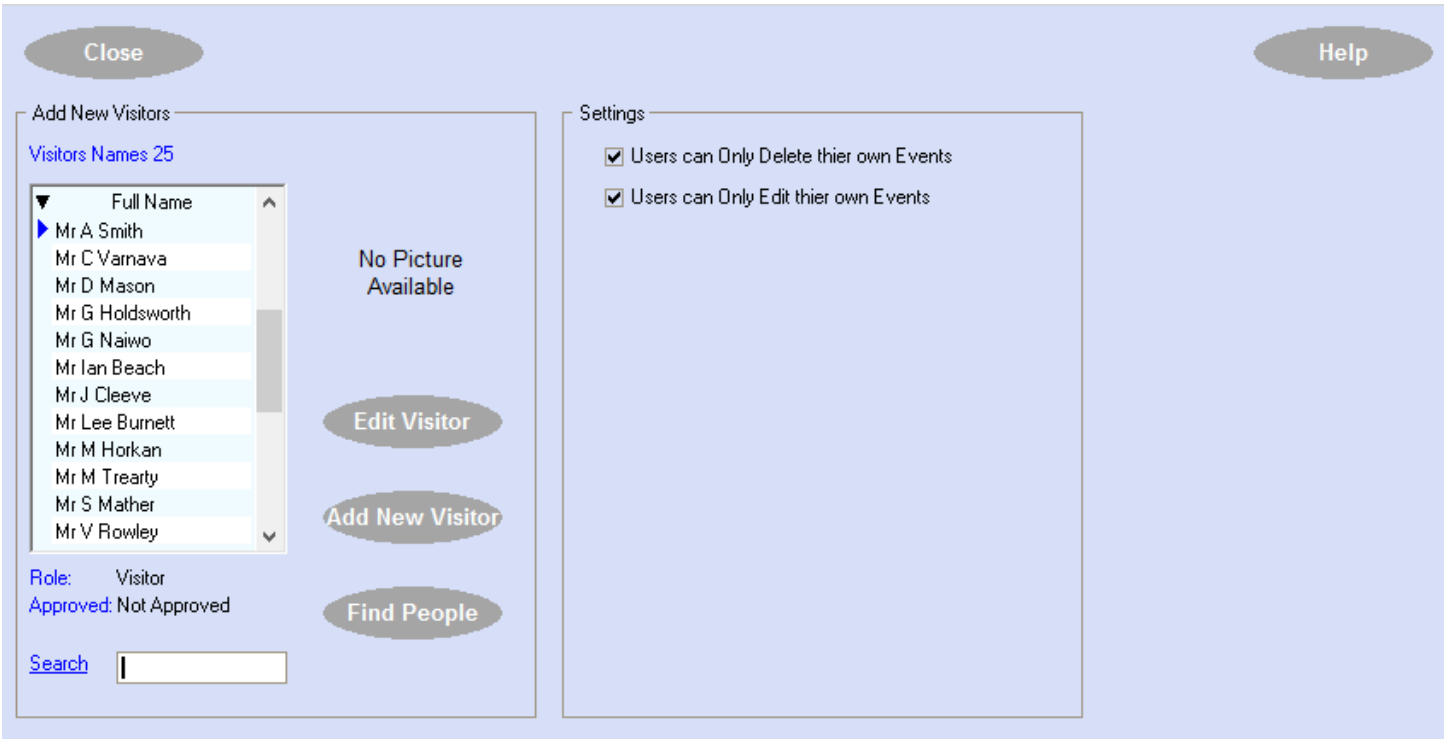

#### **Adding an Event**

<span id="page-6-0"></span>Run the program, click the "Visitors Log" button then click the "Add Event" button

Select a date for this event from the Calendar, (if this is going to be an On going event, the same Day and Time each week, then click the "Multiple Events" tick box, change the number of weeks this event will will occur)

Now Select the Visitor Name from the Visitors Grid, (if the Visitor Name is not showing then you can add a new one by Clicking "Add New Visitor" button then Select the Staff Name who this visitor is going to visit

Add a Time if you wish or leave it Blank Add a Reason if you wish or leave it Blank

Then click the "Save" button

The event will now be saved

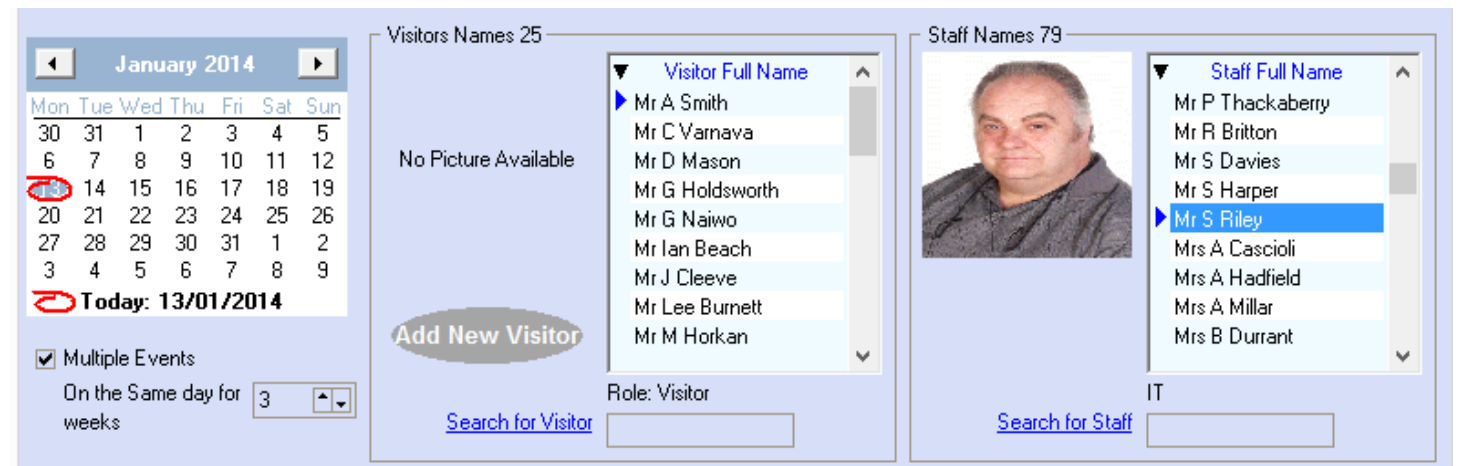

Vistor Mr A Smith will be coming to see Mr S Riley on 13/01/2014 and every 3 weeks

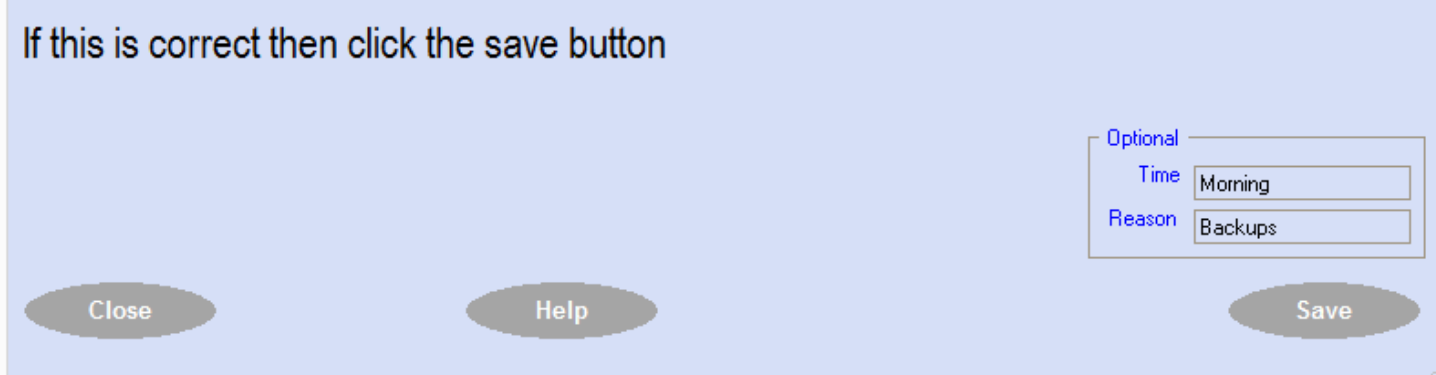

#### **Edit Event**

<span id="page-7-0"></span>To Edit an Event click the Search Button, Find your Event, then Right Click the Event and Click Edit, You can now Edit this Event, Click Save to save the changes.

#### **About**

<span id="page-8-0"></span>This dialogue screen will give you information about this Program and GilRil

Program Name Version number Who created it Who suggested this part of the program and some Web links

[Gilril web Site](http://www.gilril.org/index.html) [Send an Email to GilRil](mailto:info@gilril.org) [Send an Email to Support](mailto:steve@gilril.org)

Click on the credit button for a message about who has helped me in making this program and which components we have used